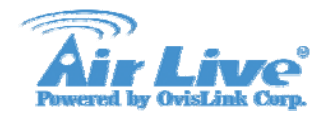

# **AirLive SIP Basic Settings**

# **SIP Basic Setting Example**

SIP Basic Setting

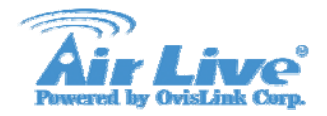

### **Table of Content**

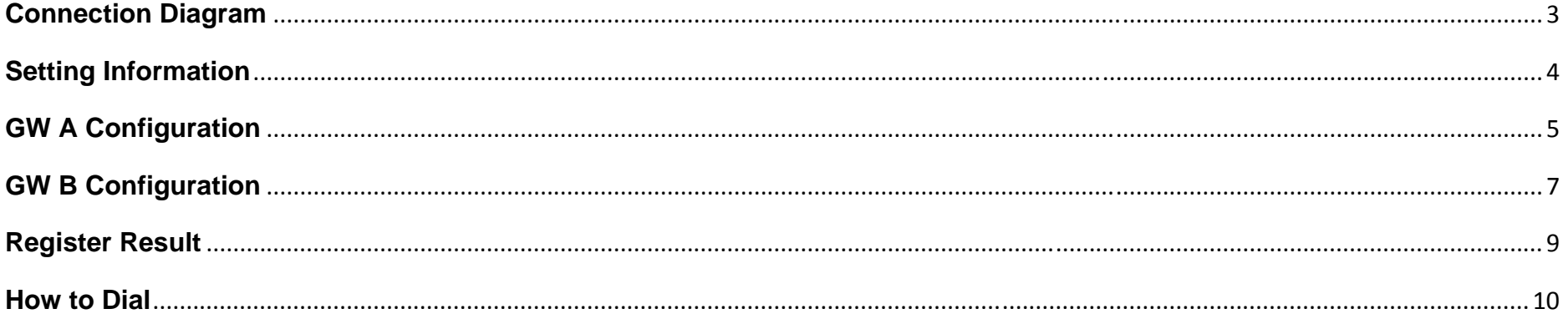

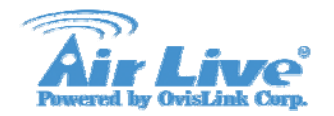

### **Connection Diagram**

**GW A, GW B and IP Phone are under the IP Network. GW A and GW B register to a SIP Proxy Server** 

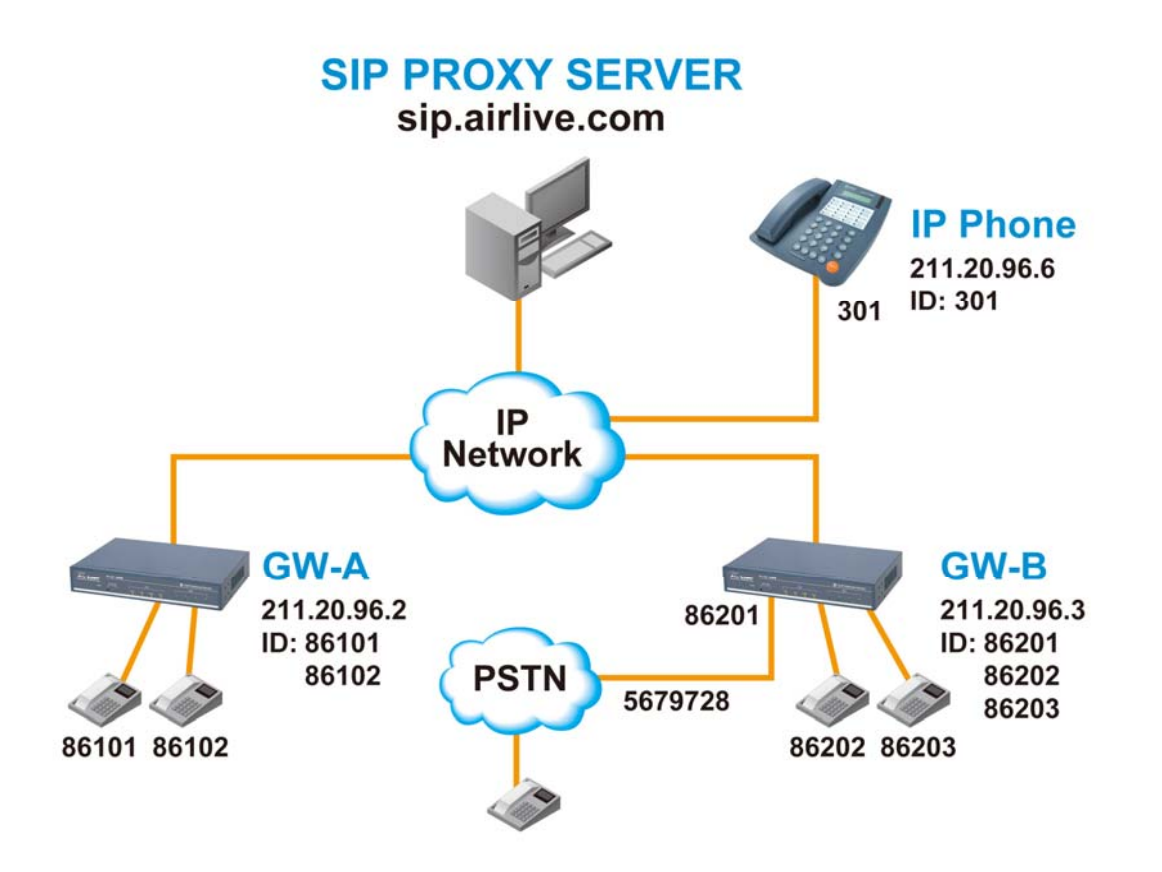

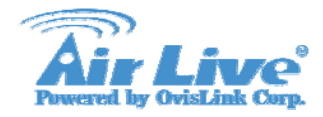

### **Setting Information**

#### **SIP Proxy Server**

IP Address/port: sip.airlive.com/5060

Allow Reg. ID, A/C & PW: <86101, A/C: 86101, PW: 86101> <86102, A/C: 86102, PW: 86102 > <86201, A/C: 86201, PW: 86201 > <86202, A/C: 86202, PW: 86202 > <86203, A/C: 86203, PW: 86203 >

#### **GW-A (2 port FXS)**

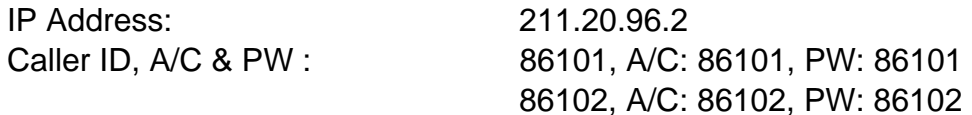

#### **GW-B (2 port FXS, 2 port FXO)**

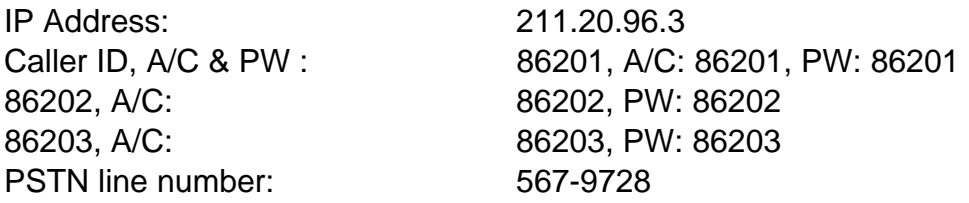

#### **IP phone**

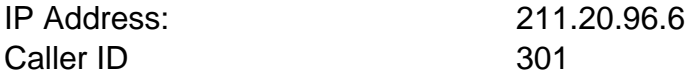

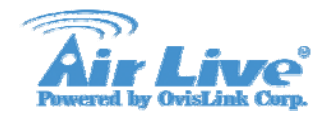

# **GW A Configuration**

### **Step 1: Configuring the GW A IP address, subnet mask and gateway**

Console>net setip 211.20.96.2 Console>net set mask 255.255.255.248 Console>net set gateway 211.20.96.1

### **Step 2: Configuring the GW A SIP setting**

Console>set sipdns\_ip 168.95.1.1 Console>set sipregadd 86101 500 1 siptest.ovislink.com.tw5060 86101 86101 Console>set sipregadd 86102 500 1 siptest.ovislink.com.tw5060 86102 86102 Console>set sip auto\_reg on Console>set port 0 cid number 86101 Console>set port 1 cid number 86102 Console>config activate Console>config store

### **Step 3: DailPlan Setting**

Console>atpm req

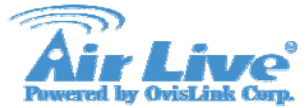

Console>atpm purge all Console>atpm aadd 86101 5 5 1 5 Console>atpm aadd 86102 5 5 1 5 Console>atpm aadd 9 1 16 11 1 Console>atpm aadd 301 3 3 12 0 Console>atpm hadd 1 2 1 2 Console>atpm hadd 11 2 11 Console>atpm hadd 12 2 12 Console>atpm dadd 1 port 0 Console>atpm dadd 2 port 1 Console>atpm dadd 11 dns siptest.ovislink.com.tw Console>atpm dadd 12 sip 211.20.96.6 Console>atpm done Console>atpm store

### **Step 4: Reboot the Gateway**

Console>net reset y

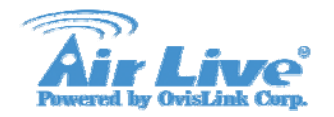

# **GW B Configuration**

### **Step 1: Configuring the GW B IP address, subnet mask and gateway**

Console>net set ip211.20.96.3 Console>net set mask 255.255.255.248 Console>net set gateway 211.20.96.1

### **Step 2: Configuring the GW B SIP setting**

Console>set sipdns\_ip168.95.1.1 Console>set sip reg add 86201 500 1 siptest.ovislink.com.tw5060 86201 86201 Console>set sip reg add 86202 500 1 siptest.ovislink.com.tw5060 86202 86202 Console>set sip reg add 86203 500 1 siptest.ovislink.com.tw5060 86203 86203 Console>set sip auto\_reg on Console>set port 0 cid number 86201 Console>set port 2 cid number 86202 Console>set port 3 cid number 86203 Console>set coding all dtmf\_relay off Console>config activate Console>config store

### **Step 3: DailPlan Setting**

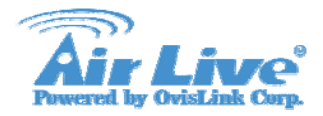

Console>atpm req Console>atpm purge all Console>atpm aadd 86201 5 5 1 5 Console>atpm aadd 86202 5 5 3 5 Console>atpm aadd 86203 5 5 3 5 Console>atpm aadd 9 1 16 11 1 Console>atpm aadd 301 3 3 12 0 Console>atpm hadd 1 2 1 Console>atpm hadd 3 2 3 4 Console>atpm hadd 11 2 11 Console>atpm hadd 12 2 12 Console>atpm dadd 1 port 0 Console>atpm dadd 3 port 2 Console>atpm dadd 4 port 3 Console>atpm dadd11 dns siptest.ovislink.com.tw Console>atpm dadd12 sip 211.20.96.6 Console>atpm done Console>atpm store

#### **Step 4: Reboot the Gateway**

Console>net reset y

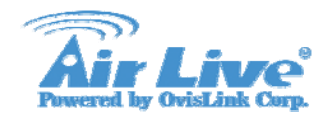

### **Register Result**

### After reboot, if SIP ITG registered success, you can see below message

\*\*\*\*\*\*\* Internet Telephony Gateway (ACC) Version s011b \*\*\*\*\*\*\* Flash: type-Am29LV160DB 32 sectors 64 KB/sector RAM: 8 MB 512K x 16 LAN: auto-negotiation on-going. Link DOWN TIM slot A: type-FXS2 DSP-C549 codec-DuSLIC-SDiag-OK 

Password? nmmp\_ssmu\_activate sent registrar nmmp\_ssmu\_activate sent registrar The registration succeeded NMM: SIP register phone 86101 1 status: SUCCESS

### Or you can key-in command "show sip reg" check ITG registered data:

Console>show sip reg Registrar 1: Registered reg\_num:86101 registrar: sip.airlive.com 5060 expires: 500 name: 86101 passwd: 86101 if you register success, ITG will show "registered", otherwise it will show "UnRegistered".

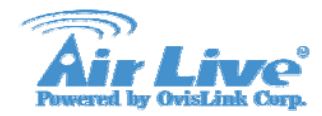

### **How to Dial**

# Make a Call via the Proxy Server

 **GW A FXS call GW B FXS**Dial '986202'or '986203'(Hunting)

### **GW A FXS call GW B FXO to PSTN #**

 Dial '986201'get PSTN dial tone Dial PSTN #

 **GW B FXS call GW A FXS**Dial '986101'or '986102'(Hunting)

### **PSTN # via GW B FXO call GW A FXS**

 From PSTN # Dial '5679728'get GW B dial tone Dial '986101'or '986102'(Hunting)

 **GW A or B FXS call IP Phone**Dial 301

Make a Call to IP Phone Directly  **GW A or B FXS call IP Phone**Dial 301